## gallery args - without saving widget

Have a one-off change you want to make to a standard inline gallery? You can customize widget code and use a single instance of it on a page instead of creating and saving a new widget for each adjustment.

The easiest way to determine the code you need for a widget is to act like you're creating a widget. It almost seems counter intuitive to go through the steps but not save the widget for easy use, but if you don't plan on using the widget multiple times, it doesn't necessarily need to exist in your widget library.

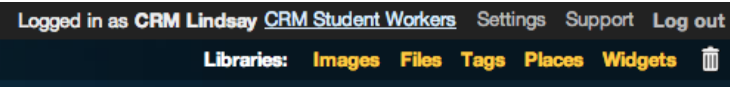

Access to the widget library is in the top right corner.

If you would like to show a specific gallery, for example, you can find the ID number for that gallery on the gallery list page. This particular widget is going to focus on gallery #1954, Waterfront Festival

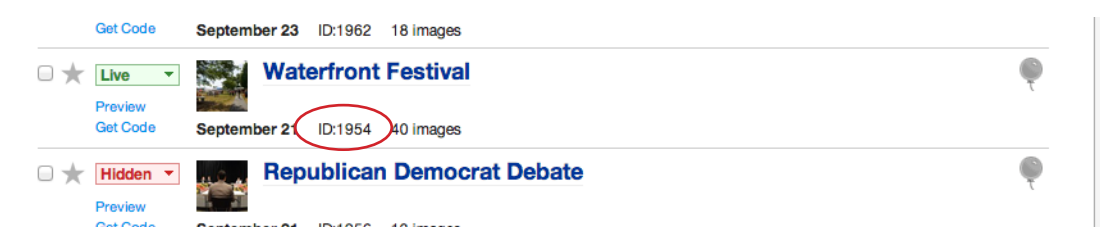

I've defined the basic things I want from this gallery. It should be **gallery id 1954**, **use the "notitle" type of gallery** (a scroller gallery that does not display the image's title with the caption—great for bulk uploaded images that don't have unique names) and it should **pull this gallery from the group CRM Student Workers** no matter what page the gallery is on.

**The code I need for this gallery to appear is in the Generated widget syntax box.** (I can also see a preview of what this widget will display above the generated widget syntax.)

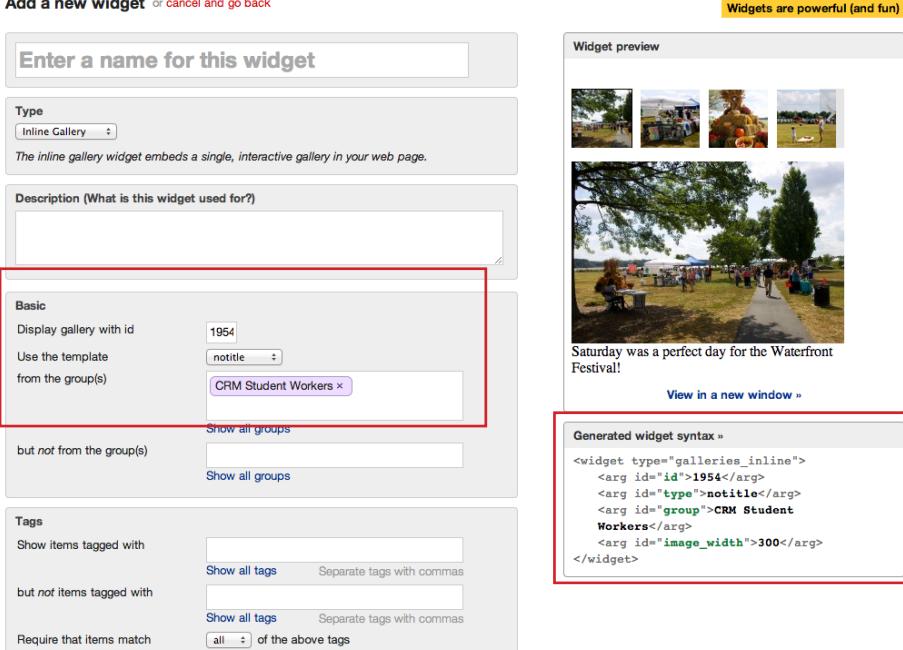

There are times when you may want to save the widget for use in multiple places. This time, we're going to copy and paste the **generated widget syntax** directly into the page because we are only using this for a single gallery.

I want to add my widget to a page in a different group from the gallery. I can do this because I specified the group where the gallery lives in my widget syntax. In edit page mode, click on the HTML button in the toolbar.

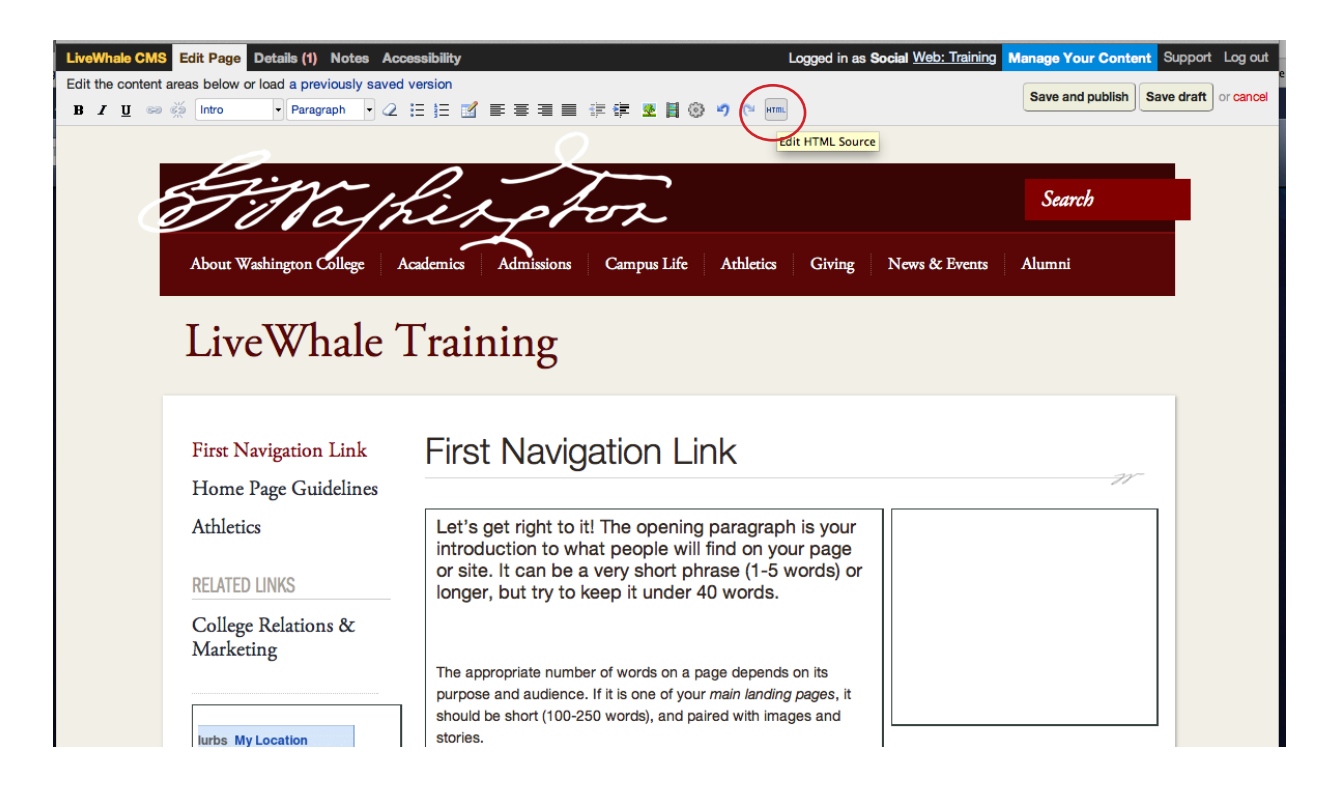

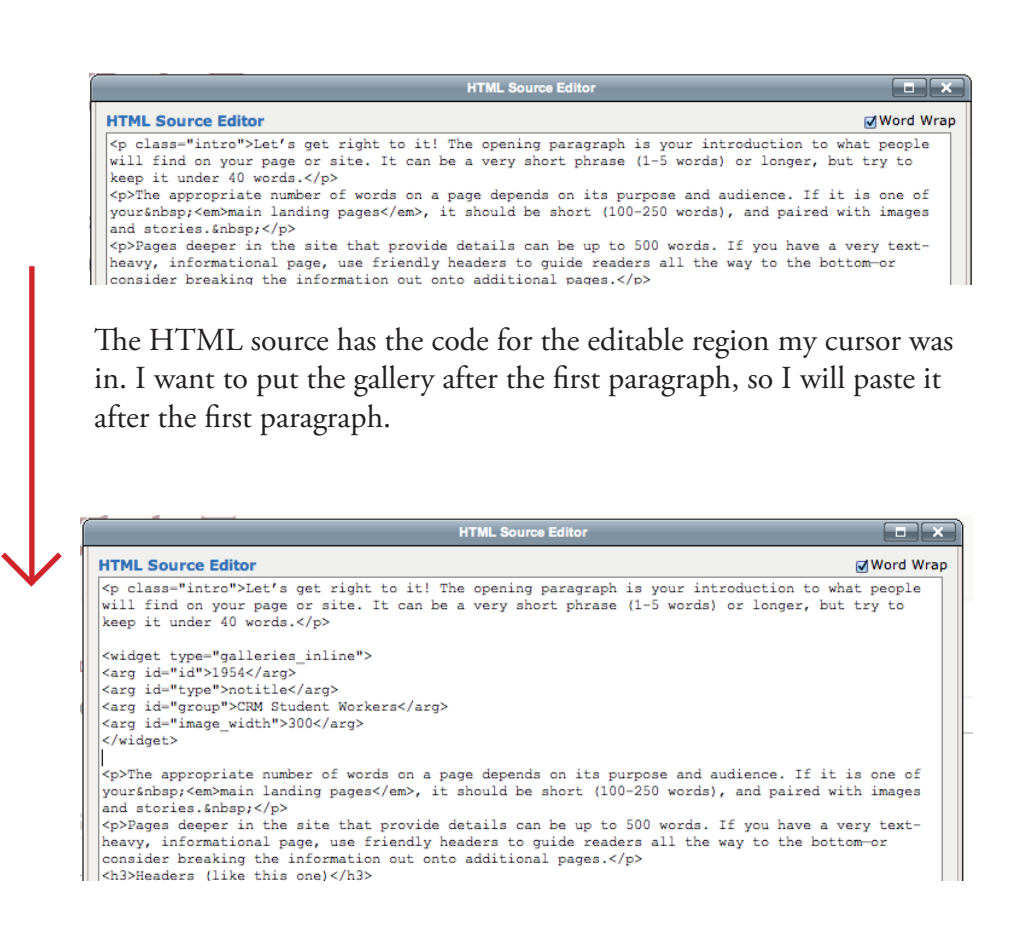

## **First Navigation Link**

Updating the HTML ads a blue widget box to the page.

Let's get right to it! The opening paragraph is your introduction to what people will find on your page or site. It can be a very short phrase (1-5 words) or longer, but try to keep it under 40 words.

<sup>3</sup> Galleries <widget>

The appropriate number of words on a page depends on its purpose and audience. If it is one of your main landing pages, it should be short (100-250 words), and paired with images and stories.

OH NO! Clicking **Save and Publish** produces...this???

No worries—this particular inline galleries widget uses some scripts that need to essentially be restarted now that it's been added to the page. Refresh to see your gallery!

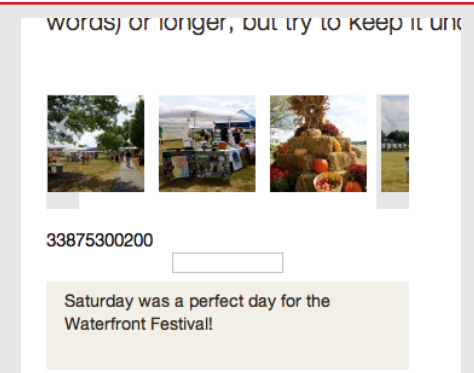

## **First Navigation Link**

Let's get right to it! The opening paragraph is your introduction to what people will find on your page or site. It can be a very short phrase (1-5 words) or longer, but try to keep it under 40 words.

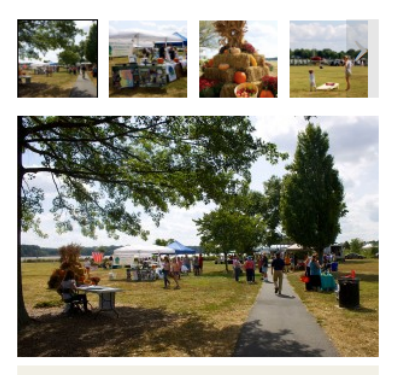

Saturday was a perfect day for the **Waterfront Festival!** 

The appropriate number of words on a page depends on its purpose and audience. If it is one of your main landing pages, it should be short (100-250 words), and paired with images and stories.